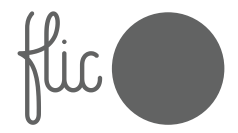

## **Uživatelský návod**

Flic 2

## **Začínáme**

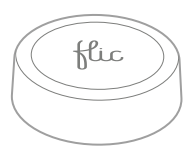

Pro bezproblémový start se ujistěte, že máte:

- 1. Zařízení iOS nebo Android s alespoň Bluetooth 4.0+
- 2. Aktivní připojení k internetu
- 3. Aplikaci Flic staženou z App Store nebo Google Play
- 4. Tlačítko Flic 2 ("Flic")

Aktuální požadavky a další informace naleznete na stránce https://flic.io/start

## **Spárování vašeho Flicu**

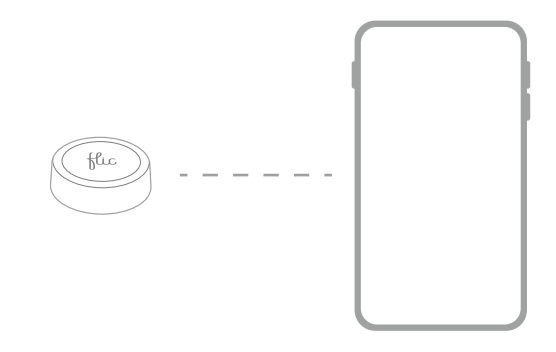

- 1. Zkontrolujte, zda je ve vašem telefonu aktivována funkce Bluetooth.
- 2. Otevřete aplikaci Flic, vytvořte si účet a přihlaste se.
- 3. Postupujte podle instalačního průvodce v aplikaci a spárujte svůj Flic.
- 4. Nyní jste připraveni na nastavení první akce.

## **Obsah je uzamčen**

**Dokončete, prosím, proces objednávky.**

**Následně budete mít přístup k celému dokumentu.**

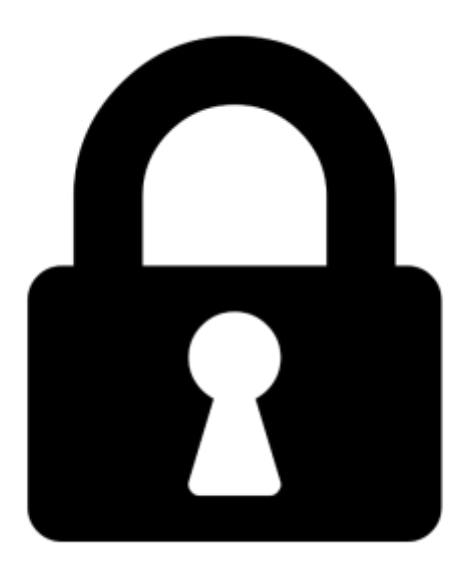

**Proč je dokument uzamčen? Nahněvat Vás rozhodně nechceme. Jsou k tomu dva hlavní důvody:**

1) Vytvořit a udržovat obsáhlou databázi návodů stojí nejen spoustu úsilí a času, ale i finanční prostředky. Dělali byste to Vy zadarmo? Ne\*. Zakoupením této služby obdržíte úplný návod a podpoříte provoz a rozvoj našich stránek. Třeba se Vám to bude ještě někdy hodit.

*\*) Možná zpočátku ano. Ale vězte, že dotovat to dlouhodobě nelze. A rozhodně na tom nezbohatneme.*

2) Pak jsou tady "roboti", kteří se přiživují na naší práci a "vysávají" výsledky našeho úsilí pro svůj prospěch. Tímto krokem se jim to snažíme překazit.

A pokud nemáte zájem, respektujeme to. Urgujte svého prodejce. A když neuspějete, rádi Vás uvidíme!